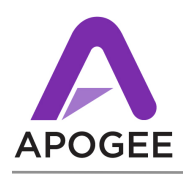

# **Who Should Update**

This beta release is a preview of Symphony I/O's USB audio interface mode, for use with Apple Macintosh Intel-based computers running OS X 10.6.4 or greater, including OS X Lion. As with any beta release, it is likely that some operational bugs will be encountered.

It's not recommended to use this beta version in a production environment, or any situation where uninterrupted operation is crucial.

To report issues or provide feedback, please use the following e-mail address, monitored by Apogee Engineering **[betafeedback@apogeedigital.com](http://beta.apogeedigital.com/forum/)**

# **Symphony I/O Release 4 New Features**

New features supported in Release 4:

- Support for OS X Lion
- USB Audio Interface Mode supports the connection of 1 Symphony I/O to an Apple Macintosh computer running OS X 10.6.4 or greater. 16 channels of bidirectional streaming at sample rates up to 96kHz are supported. Please note that when using the USB Audio interface mode, only the **Internal** clock source setting is available.
- Low latency mixer in Standalone and USB Audio interface modes.
- Support of 4 Symphony I/Os in Pro Tools HD audio interface mode.

## **Before you update**

- **•** It's recommended to note critical Maestro settings such as Trim levels before performing a firmware update.
- **•** Unplug headphones and mute speaker volume before updating firmware.

## **To update**

- 1. Update Symphony IO firmware for details, please see the document **Updating Symphony I/O Firmware** included in this Release package.
- **2.** Double-click the Symphony I/O Software Installer and follow the instructions provided by the installation application.
- **3.** You will be required to re-start your computer once installation is complete.

**After updating -** After updating, it's suggested to verify the following settings;

- **•** Audio Interface Mode press and hold the righthand encoder to verify that Symphony I/O is set to the desired audio interface mode.
- **•** If using multiple Symphony I/Os in Symphony audio interface mode, verify that the Source setting (found in the Maestro > System Setup tab) is set to **PCI Card 1, Ports 1-2 (Chs 1-64)**.
- **•** Check that Output settings such as Speaker setting and level and headphone level and mute are set as expected.

#### **Resolved Issues (since Release 3)**

**•** Registration - the "Do not ask again" checkbox has been implemented.

#### **Resolved Issues (since Beta Release 4.02)**

- **•** USB performance improved (latency, use of lowest DAW buffer settings).
- **•** Maestro now opens on Intel Core Duo Macs.
- **•** Issues with SIO freezing with certain IO Module combinations resolved.
- **•** Issues with parameter recall resolved.
- **•** General stability improved.
- **•** Toolbar functionality restored.
- **•** Support for Duet 2 (August 2011 release or greater).

#### **Known Issues**

- When switching audio interface modes, it may be required to relaunch Maestro.
- Beta Release 4 is not yet compatible with Symphony Mobile
- Pro Tools AIM with a Pro Tools HD/Native PCI card Changing clock sources while Pro Tools is open results in the loss of audio I/O. Workaround - quit and re-launch Pro Tools after setting clock source.
- Maestro 2 isn't compatible with legacy Apogee hardware such as the AD16X, DA16X and Rosetta series. To operate Symphony I/O with legacy Apogee devices, first install the latest version of software for the previous device *then* install Symphony I/O software. When using previous Apogee devices open Maestro 1, when using Symphony I/O open Maestro 2.